## Przygotowanie środowiska programistycznego pod Windows 10

## Podstawy programowania 2023

## 1. Instalacja konsoli Ubuntu

1.1. Z menu *Start* uruchom jako administrator konsolę *PowerShell*.

1.2. Wpisz w niej następującą komendę środowiska "Windows Subsystem for Linux":

wsl --list –online

1.3. Otrzymasz listę dostępnych do zainstalowania dystrybucji linuksowych oraz informację w jaki sposób ją zainstalować, np.

The following is a list of valid distributions that can be installed. The default distribution is denoted by '\*'. Install using 'wsl --install -d <Distro>'.

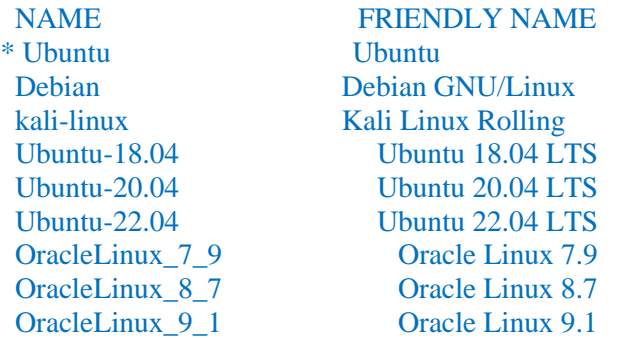

1.4. W powyższym przypadku będzie to komenda, która zainstaluje wersję Ubuntu 22.04 LTS: wsl --install -d Ubuntu

1.5. Rozpocznie się proces instalacji, w którym trzeba będzie zgodzić się na modyfikowanie plików systemowych.

1.6. Zrestartuj Windows.

## 2. Konfigurowanie środowiska Ubuntu

2.1. Po ponownym zalogowaniu uruchomi się konsola *Ubuntu*, jeśli nie to z menu *Start* uruchom aplikację *Ubuntu*.

2.2. Przy pierwszym uruchomieniu zostaniesz poproszony o utworzenie lokalnej nazwy użytkownika i hasła. Wybierz dowolne, zgodne z wymogami i je zapamiętaj.

2.3. Dokonaj aktualizacji repozytorium pakietów:

sudo apt update

2.4. Zaktualizuj zainstalowane pakiety do najnowszych wersji:

sudo apt upgrade

- 2.5. Zainstaluj kompilator i inne biblioteki, które będą potrzebne na zajęciach: sudo apt install gcc make libncurses5-dev
- 2.6. W każdej chwili będziesz mógł doinstalować inne przydatne pakiety, np. menadżer plików mc: sudo apt install mc

2.7. Aby mieć łatwy dostęp do plików źródłowych znajdujących się w systemie Windows np.: w katalogu *D:\wfpw\dydakt\c2023* utwórz link:

ln -s /mnt/d/wfpw/dydakt/c2023/ c2023

wtedy korzystając z komendy cd c2023, można będzie kompilować własne programy edytowane w środowisku Windows zaawansowanymi notatnikami (np. Notepad++ czy Sublime Text)